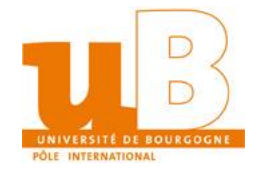

## **Student Guide: How to Activate your University Account**

1. Access the website [https://ent.u-bourgogne.fr.](https://ent.u-bourgogne.fr/)

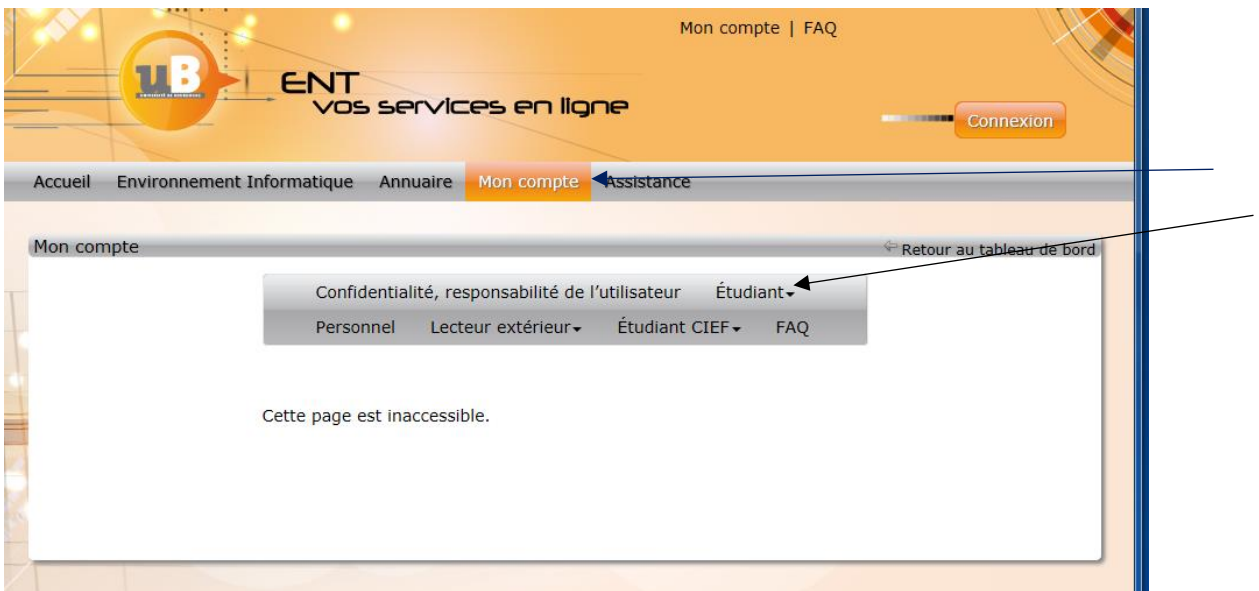

- 2. Click on *Mon Compte* (My account) => *Étudiant* (Student) => *Activer mon compte* (Activate my account).
- 3. Put in the following information: *Date de Naissance (*Date of Birth) and

*Numéro étudiant* (Student Number) then click *Continue.*

- → *Numéro étudiant* (can be found on the official student document and is the number beginning with 170…
- 4. Fill out the online form with all necessary information and keep a record of your *adresse courriel*, *nom d'utilisateur* and *votre mot de passe* (email, username and password).
- 5. Open your student email account in order to find the email containing your username and email as well as an activation link for your IZLY account.